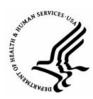

# **Capital HR User Guide**

https://www.caphrehrp.psc.gov Separations

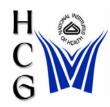

#### **Procedures**

1) Navigation

Home > Workforce Administration > Job Information > Supervisor Request

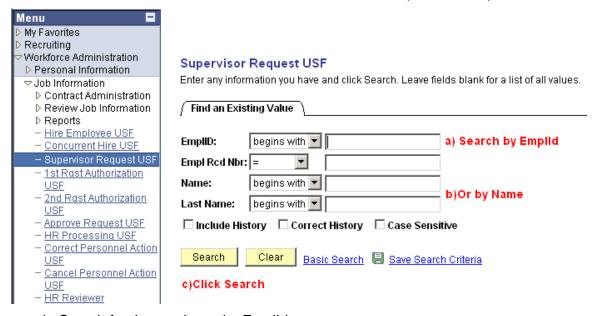

- a) Search for the employee by EmplId or
- b) Search by Name
- c) Click the 'Search' button

2) The Data Control tab of the employee's Job record will be displayed

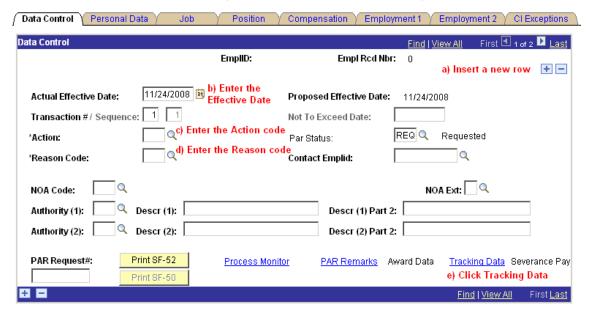

- a) Insert a new row by clicking the plus sign.
- b) Enter the Actual Effective Date
- c) Enter the Action Code or select it from a list by clicking the magnifying glass.
- d) Enter the Reason Code or select it from a list by clicking the magnifying glass.

See Action / Reason Code Table (on pages 6 and 7)

- e) Go to the Tracking Data Hyperlink (at the bottom of the page)
- The Tracking Data page will be displayed

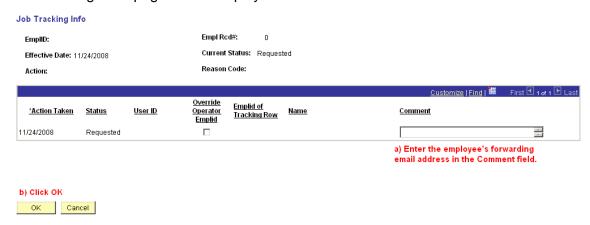

- a) In the Comment field, enter the employee's forwarding e-mail address (work or home).
- b) Click 'OK' to return to the Data Control page

4) The Data Control tab will again be displayed.

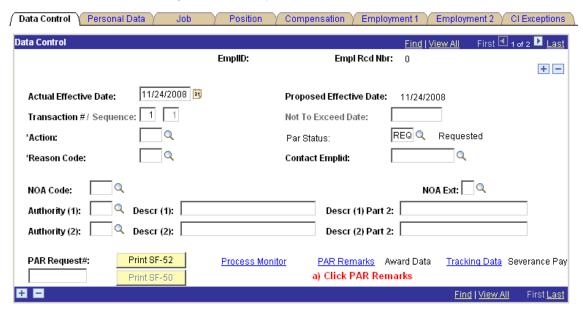

- a) Click the PAR Remarks hyperlink
- 5) The PAR Remarks page will be displayed

#### **PAR Remarks**

| <u>Find</u>   View All First                       |  |  |  |  |  |
|----------------------------------------------------|--|--|--|--|--|
| Insertion Required                                 |  |  |  |  |  |
| b) Enter the employee's forwarding street address. |  |  |  |  |  |
|                                                    |  |  |  |  |  |
|                                                    |  |  |  |  |  |
|                                                    |  |  |  |  |  |
|                                                    |  |  |  |  |  |
|                                                    |  |  |  |  |  |
|                                                    |  |  |  |  |  |
|                                                    |  |  |  |  |  |
|                                                    |  |  |  |  |  |

- c) Click OK
- a) In the Remark CD field, enter 'M67'.
- b) In the PAR Remarks section, enter the employee's forwarding street address.
- c) Click 'OK' to return to the Data Control page.

6) The Data Control tab will again be displayed.

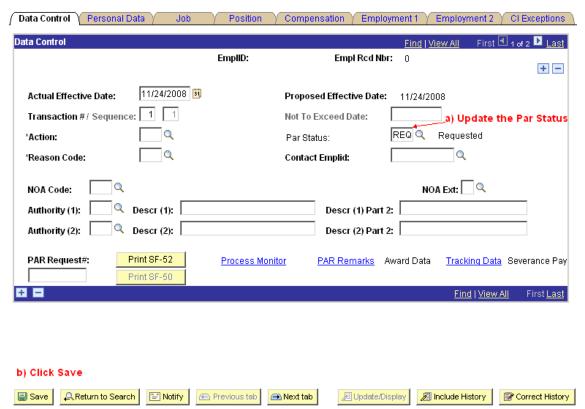

Data Control | Personal Data | Job | Position | Compensation | Employment 1 | Employment 2 | Cl Exceptions

#### 7) The 'Route To' page be displayed.

#### Route to Next Empl ID

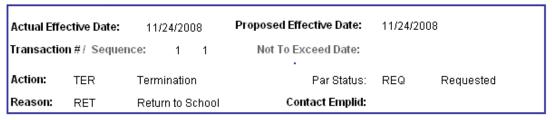

The status of this data requires you to specify the employee to whom to next route the data. Choose an Employee ID below.

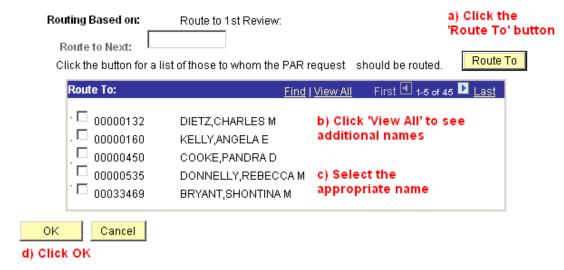

- a) Click the 'Route To' button.
- b) Click the 'View All' hyperlink to see additional names if necessary.
- c) Choose the appropriate name by selecting the check box next to the name.
- d) Click the 'OK' button.

Revised: November 25, 2008

### Action / Reason Code Table for Separation Actions

| Action Code | Action Description | Reason Code | Reason Description             |
|-------------|--------------------|-------------|--------------------------------|
| TER         | Termination        | ATC         | Agreed Term. of Apprent of CDD |
|             |                    | ATT         | Attendance                     |
|             |                    | CDE         | Closing Down of Establishment  |
|             |                    | CHI         | Child/House Care               |
|             |                    | CON         | Misconduct                     |
|             |                    | DEA         | Death                          |
|             |                    | DIS         | Dishonesty                     |
|             |                    | DSC         | Discharge                      |
|             |                    | EAB         | Employer's Anticipated Breach  |
|             |                    | EAC         | End of Apprenticeship Contract |
|             |                    | EES         | Dissatisfied w/Fellow Employee |
|             |                    | EFT         | End of Fixed-Term Contract     |
|             |                    | ELI         | Elimination of Position        |
|             |                    | EOD         | End of Demand                  |
|             |                    | EPP         | Employer's End Probation Time  |
|             |                    | ERT         | Early Retirement               |
|             |                    | FAM         | Family Reasons                 |
|             |                    | GMI         | Gross Misconduct               |
|             |                    | HEA         | Health Reasons                 |
|             |                    | HRS         | Dissatisfied with Hours        |
|             |                    | ILL         | Illness in Family              |
|             |                    | INS         | Insubordination                |
|             |                    | JOB         | Job Abandonment                |
|             |                    | LOC         | Dissatisfied with Location     |
|             |                    | LTC         | Legal Termination of Contract  |
|             |                    | LVE         | Failure to Return from Leave   |
|             |                    | MAR         | Marriage                       |
|             |                    | MIS         | Misstatement on Application    |
|             |                    | MUT         | Mutual Consent                 |
|             |                    | OTP         | Resignation-Other Position     |
|             |                    | PAB         | Payee's Anticipated Breach     |
|             |                    | PAY         | Dissatisfied with Pay          |
|             |                    | PCD         | Premises Closed                |
|             |                    | PER         | Personal Reasons               |
|             |                    | POL         | Dissatisfied w/Comp. Policies  |
|             |                    | PPO         | Pension Payee Off              |
|             |                    | PPP         | Payee's End Probation Time     |
|             |                    | PRM         | Dissatisfied w/Promotion Opps  |

| Action Code | Action Description | Reason Code | Reason Description             |
|-------------|--------------------|-------------|--------------------------------|
| TER cont'd. | Termination        | PTD         | Partial/Total Disability       |
|             |                    | RAT         | Retired from Affiliate         |
|             |                    | RED         | Staff Reduction                |
|             |                    | REF         | Refused Transfer               |
|             |                    | REL         | Relocation                     |
|             |                    | RES         | Resignation                    |
|             |                    | RET         | Return to School               |
|             |                    | RLS         | Release                        |
|             |                    | RWU         | Receivership or Wind-Up        |
|             |                    | SUP         | Dissatisfied with Supervision  |
|             |                    | TAF         | Transfer to Affiliate          |
|             |                    | TAR         | Tardiness                      |
|             |                    | TMP         | End Temporary Employment       |
|             |                    | TRA         | Transportation Problems        |
|             |                    | TYP         | Dissatisfied w/Type of Work    |
|             |                    | UFC         | Unforeseen Circumstances       |
|             |                    | UNS         | Unsatisfactory Performance     |
|             |                    | VIO         | Violation of Rules             |
|             |                    | VSP         | Voluntary Separation Program   |
|             |                    | WOR         | Dissatisfied w/Work Conditions |
|             |                    | REM         | Removal                        |
|             |                    | TER         | Termination                    |
|             |                    | CFE         | Conversion from EHRP           |
| RET         | Retirement         | RET         | Retirement                     |

## For Help Contact HR Systems Support:

Help Desk: 301-451-1436

Email:

hrsystemssupport@od.nih.gov

Website:

http://hr.od.nih.gov/HRSystems/ehrp/default.htm

Try It with OnDemand:

http://webcastor.hrs.psc.gov/ehrp/EHRPTrainingManual/toc.html